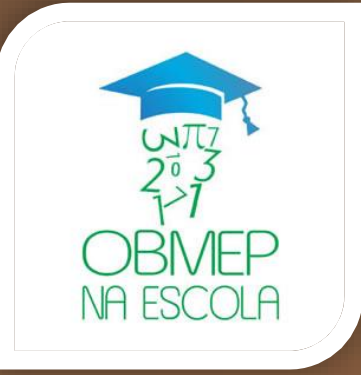

## Tutorial Como convidar e cadastrar os alunos

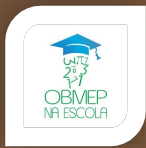

## Olá Professor(a)!

Neste tutorial você irá aprender os procedimentos para convidar os alunos da sua escola e cadastrá-los no programa OBMEP na Escola. Esse é o primeiro passo para a sua participação no programa.

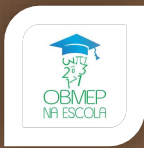

## Primeiramente, acesse a área restrita do professor no Portal OBMEP na Escola.

<http://obmepnaescola.obmep.org.br/>

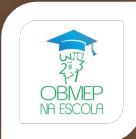

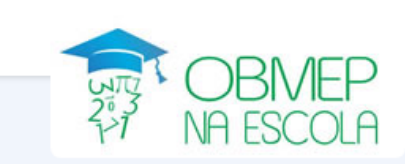

Clique aqui

para acessar

## Convocação para o Edital 2014

 $\vee$  Confirme sua participação

## **OBMEP** na Escola

Voltado para o professor de Matemática das escolas públicas, o programa quer estimular atividades extraclasse com o uso dos materiais da OBMEP, tais como provas e Bancos de Questões. Professores de todo o país serão habilitados e preparados para desenvolver esta atividade em sua escola ou em escolas vizinhas. O programa conta com o apoio da CAPES.

A Olimpíada Brasileira de Matemática das Escolas Públicas (OBMEP) é uma realização do Instituto Nacional de Matemática Pura e Aplicada (IMPA) com o apoio da Sociedade Brasileira de Matemática (SBM), e a promoção do Ministério da Ciência e Tecnologia e Inovação (MCTI) e do Ministério da Educação (MEC). A OBMEP tem como objetivos:

Estimular e promover o estudo da Matemática entre alunos das escolas públicas.

Contribuir para a melhoria da qualidade da Educação Básica.

Identificar jovens talentos e incentivar seu ingresso nas áreas científicas e tecnológicas.

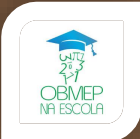

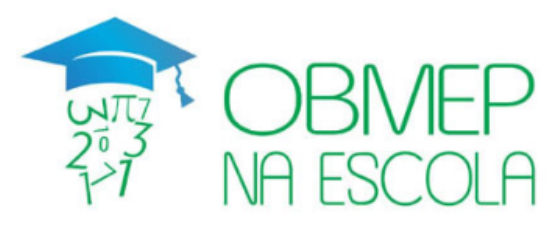

A Prezado professor, preencha o seu CPF e a senha. A senha é a mesma que você cadastrou no momento da inscrição para a prova.

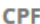

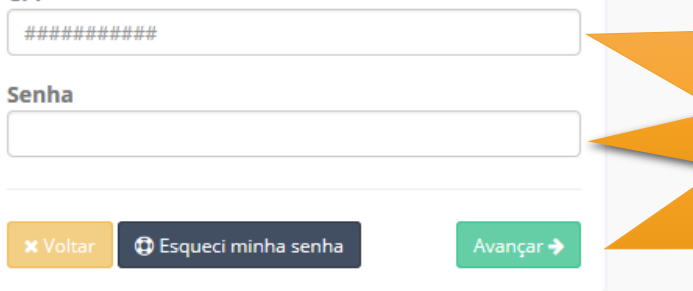

Preencha suas informações de **Preencha suas** acesso informações de acesso

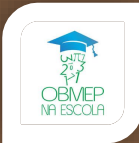

#### **PIC POBMEP** ANDRE $\sim$  $\equiv$  $\circ$ Mural de Avisos *A* Tutoriais **ANDRE** Precisa de ajuda? Mensagem da coordenação Perfil 31/05/2016 ∏⊑≣ Caro(a) professor(a) habilitado(a), para iniciar suas atividades no programa é Veja abaixo a lista de tutoriais disponíveis. preciso que você convide 20 alunos da sua escola a participar das aulas Página inicial preparatórias para a prova da OBMEP. Para saber como fazer isso, veja os O Orientações iniciais tutoriais ao lado. O Como convidar e cadastrar meus alunos? x O que devo fazer no Portal do PIC? x O que devo fazer no Portal da Matemática?

Na página inicial, clique neste botão para acessar o Portal da Matemática

#### Portal da Matemática

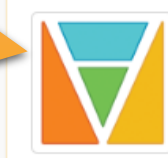

#### **Sobre o Portal**

O Portal da Matemática da OBMEP é o local onde alunos e professores encontrarão os materiais e conteúdos de preparação necessários para as provas da OBMEP. Os professores habilitados também encontrarão orientações e treinamento específico para a formação de profesores.

Acesse o Portal da Matemática para:

- Cadastrar os alunos da sua escola
- Acessar os materiais da OBMEP
- Acompanhar o progresso dos seus alunos
- Participar da formação de professores

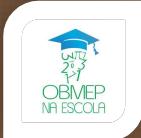

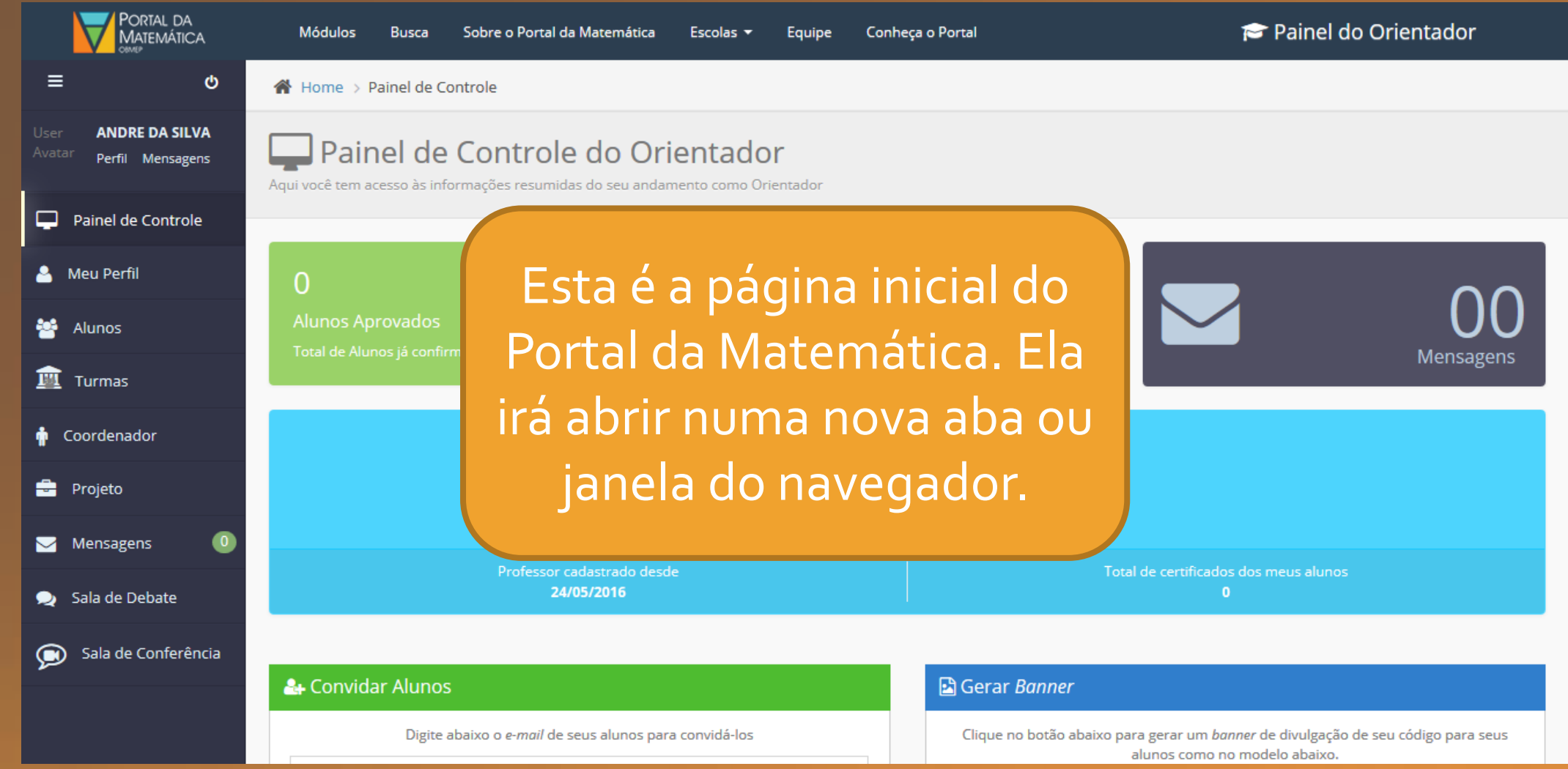

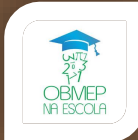

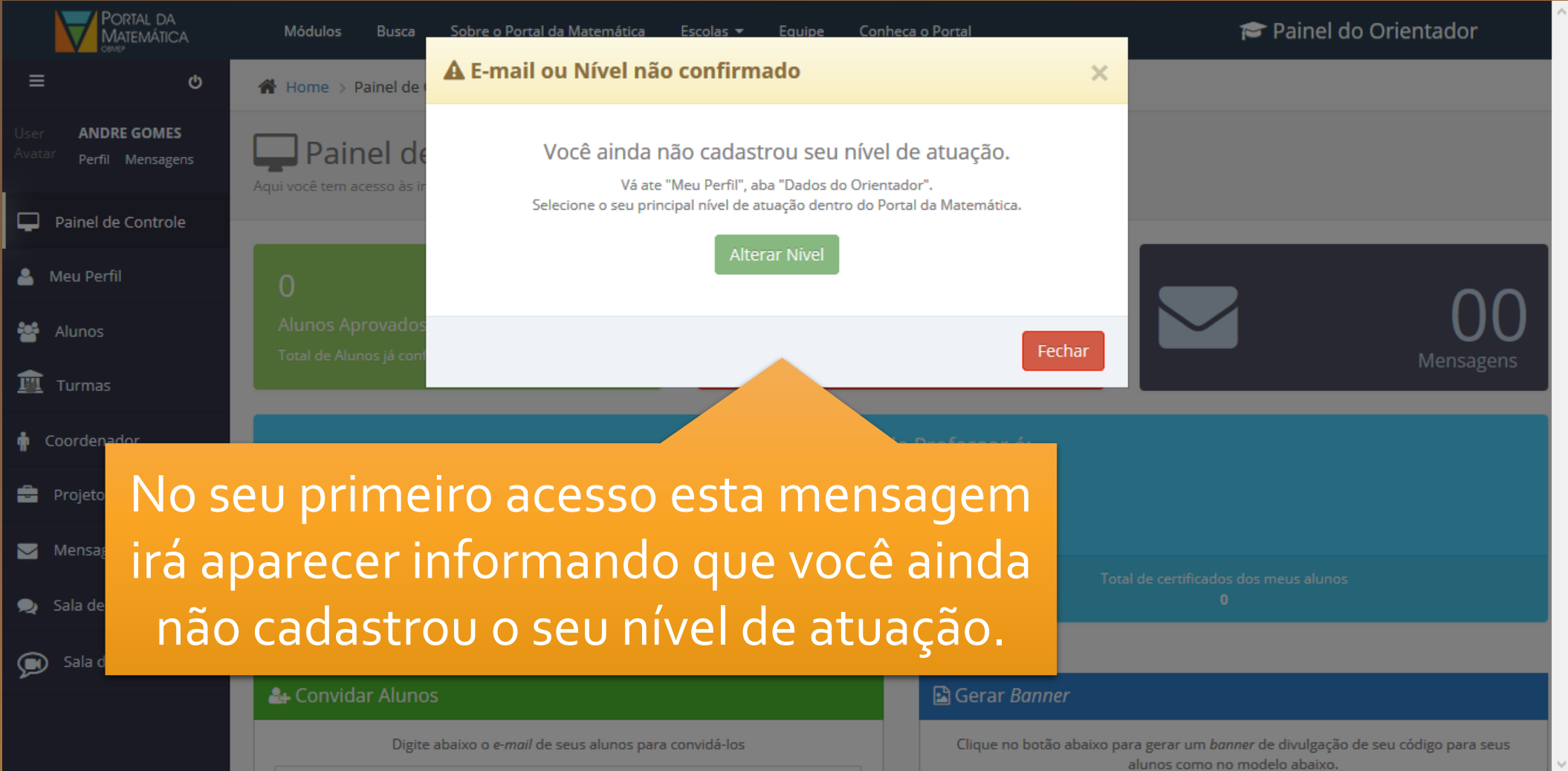

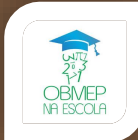

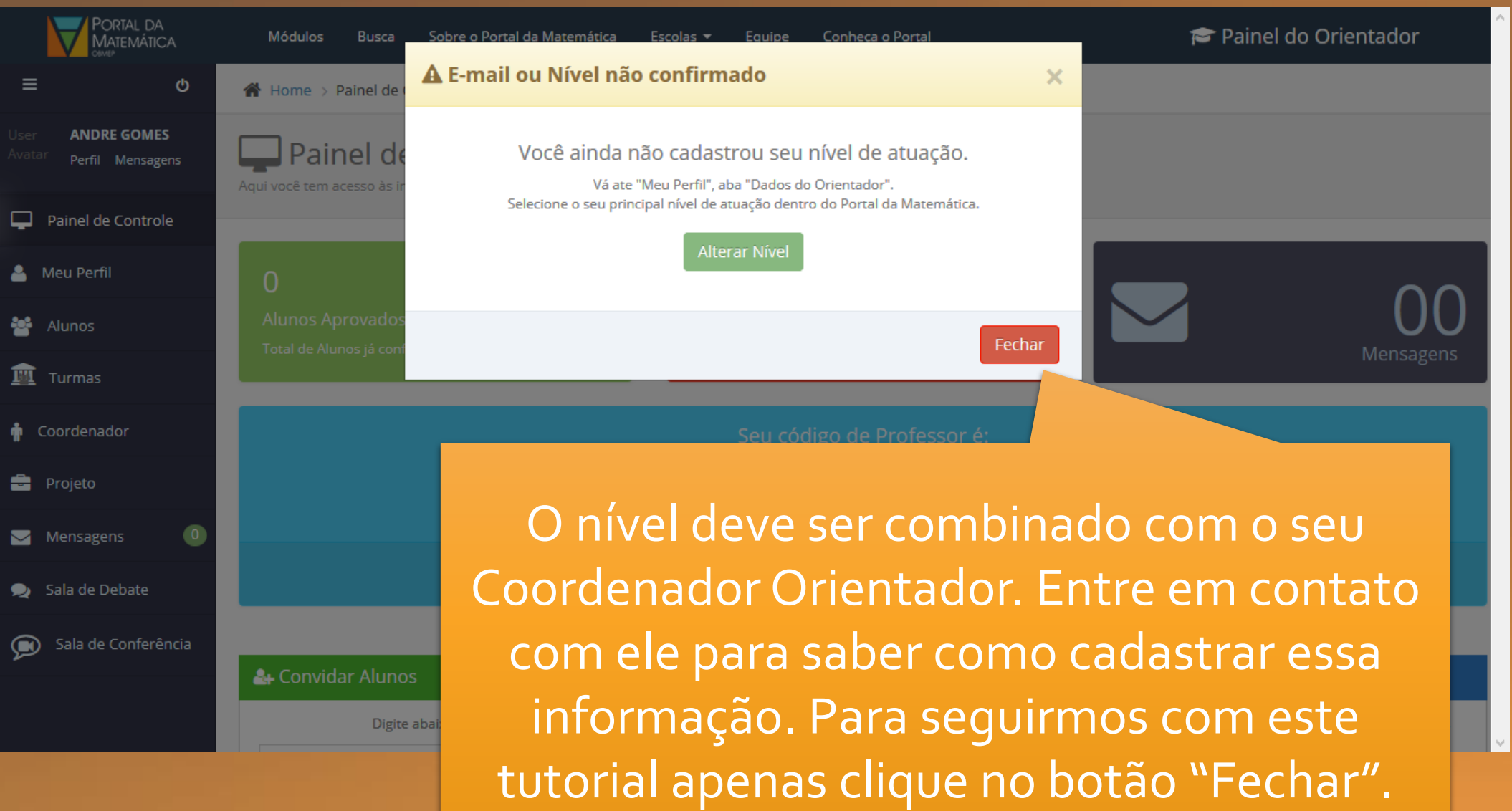

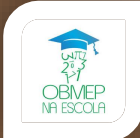

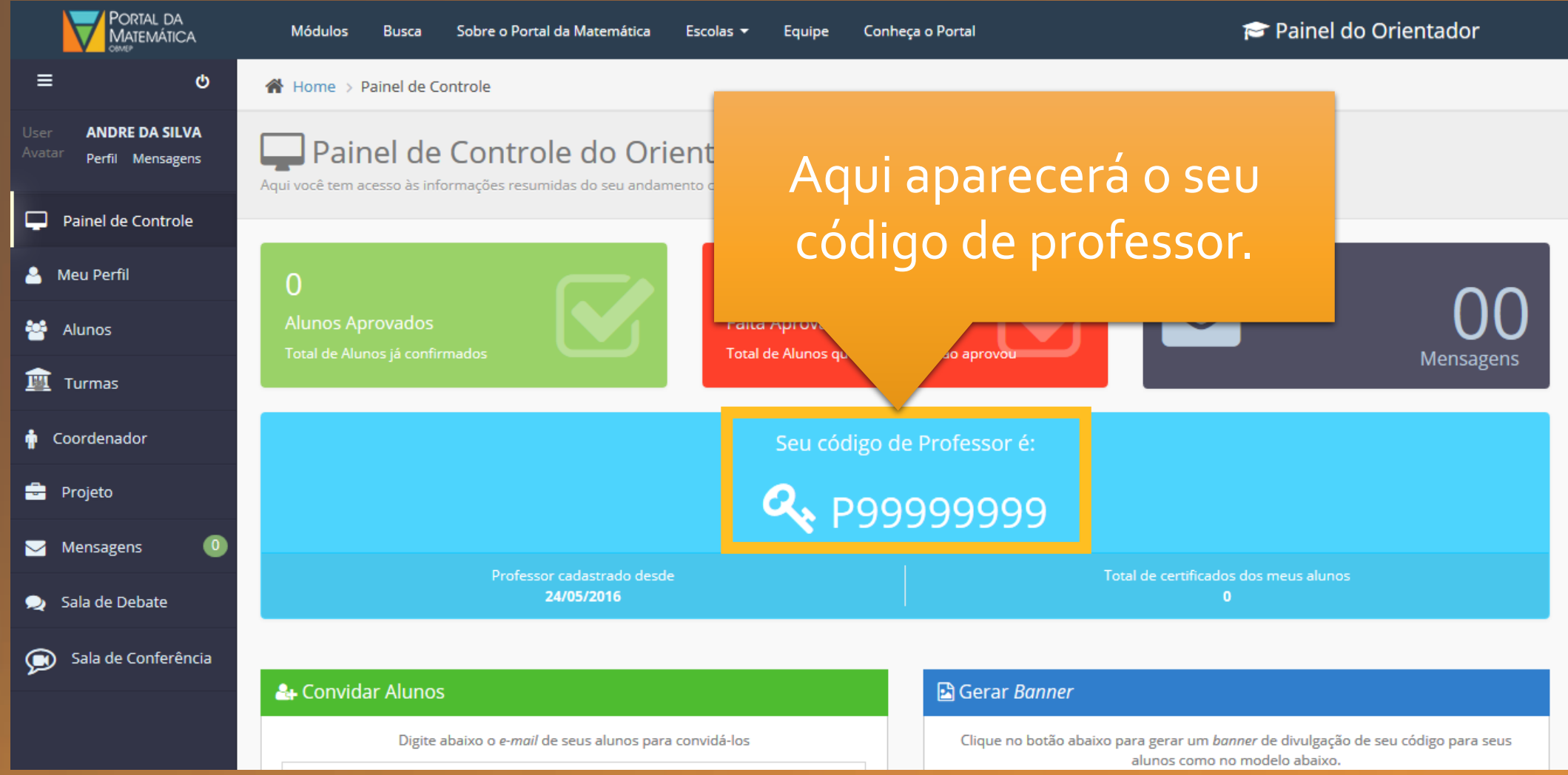

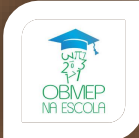

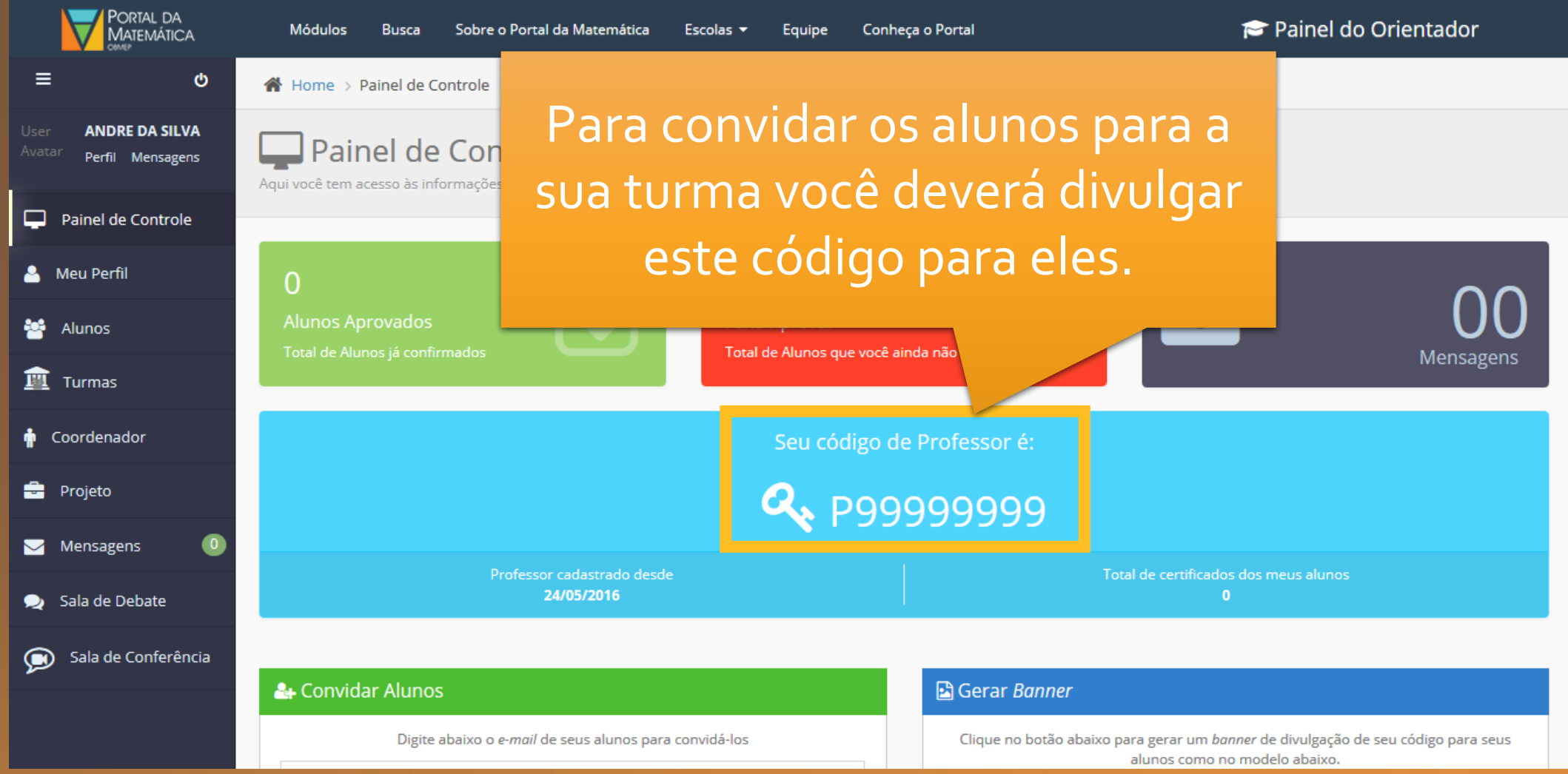

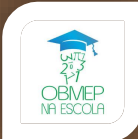

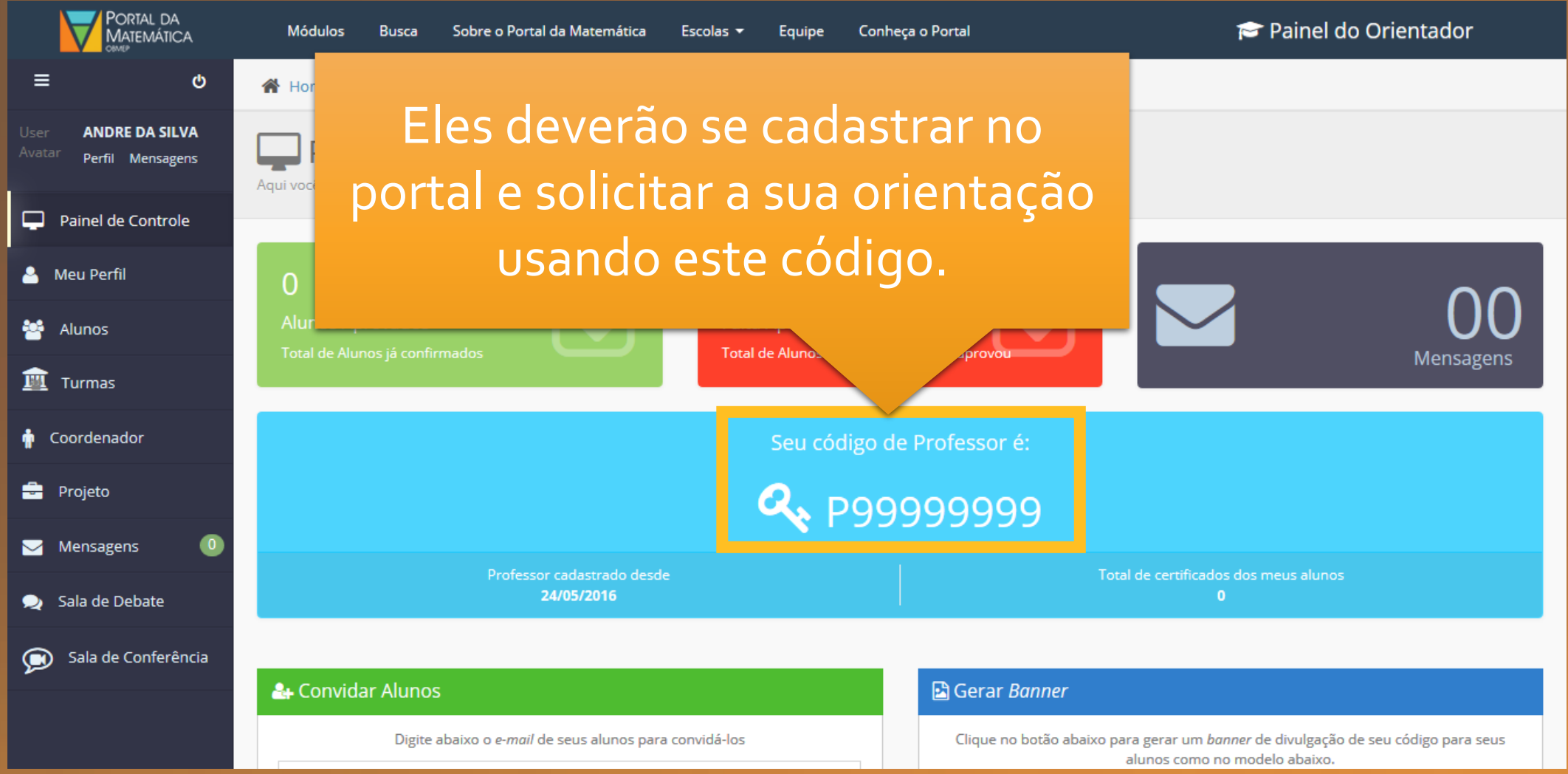

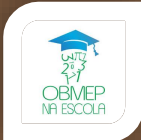

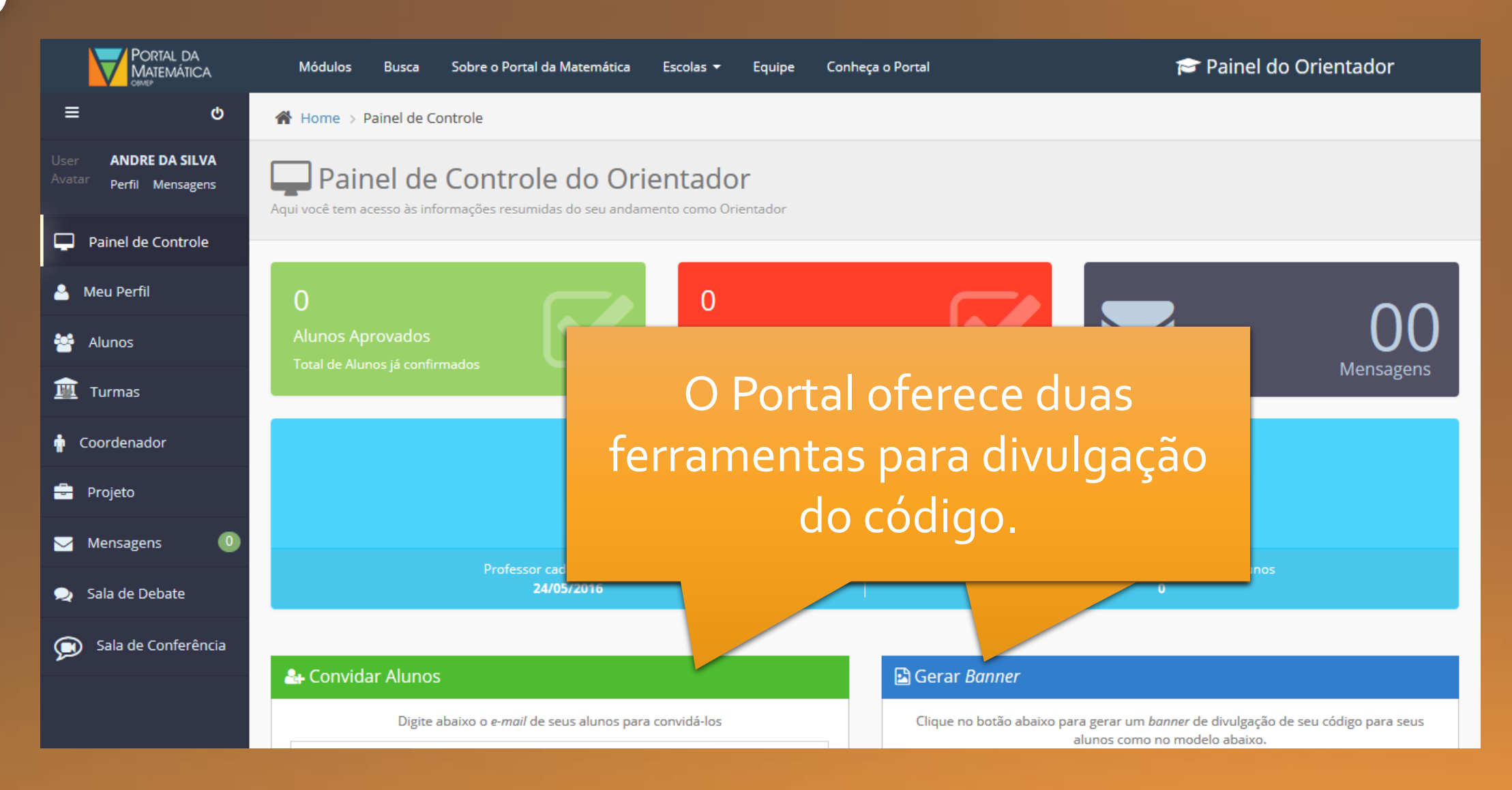

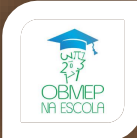

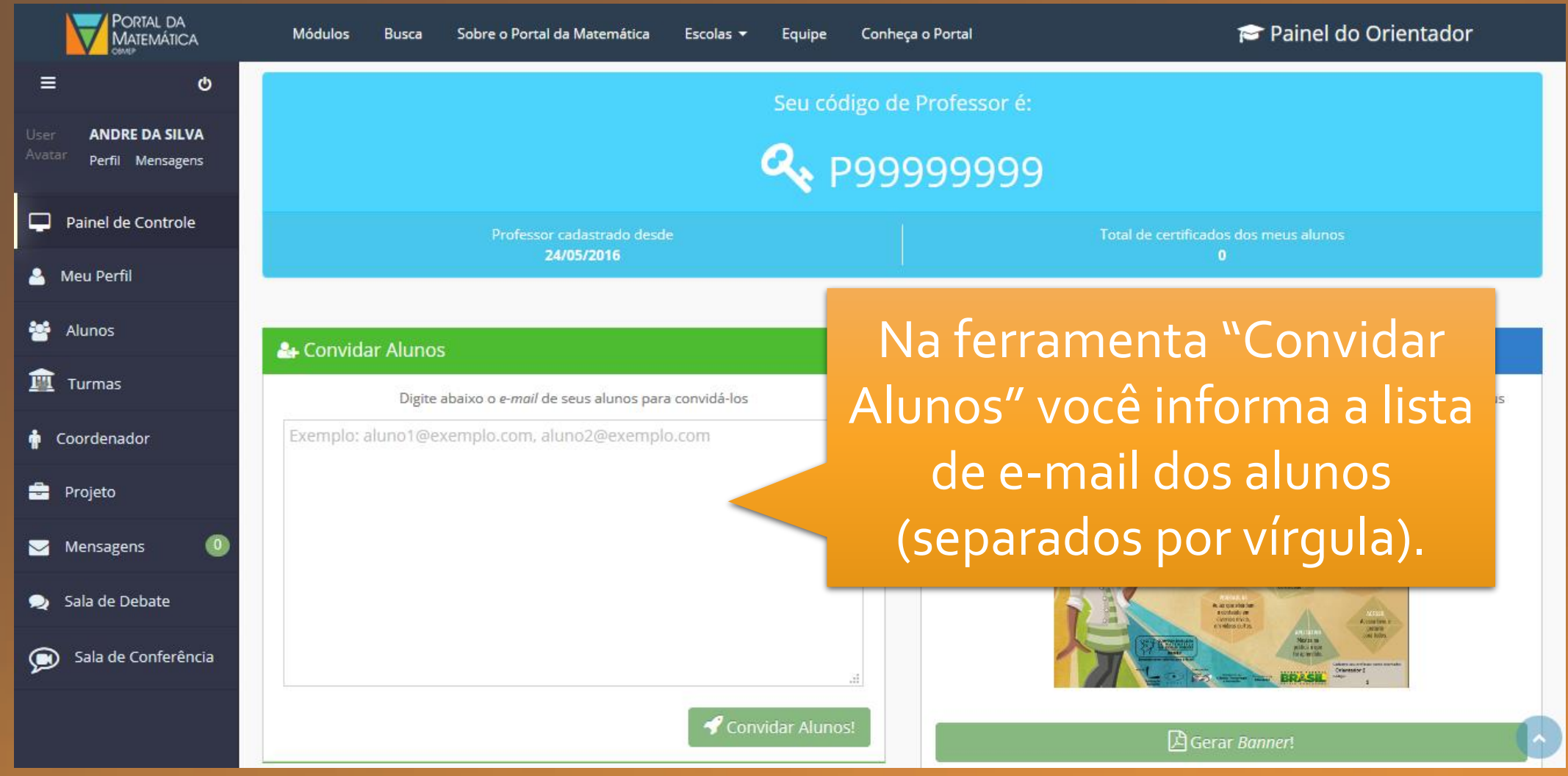

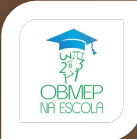

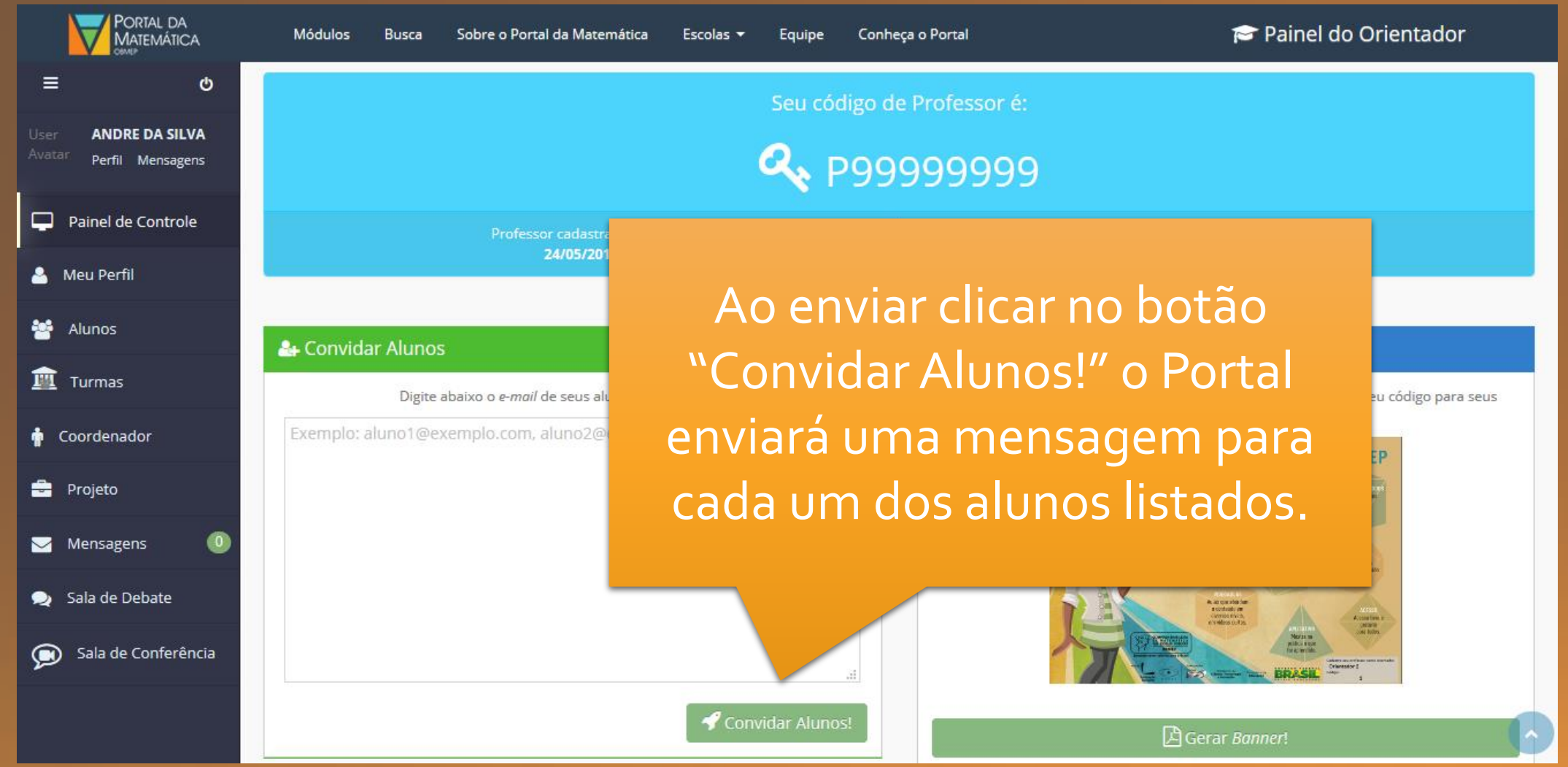

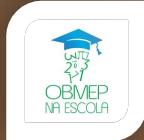

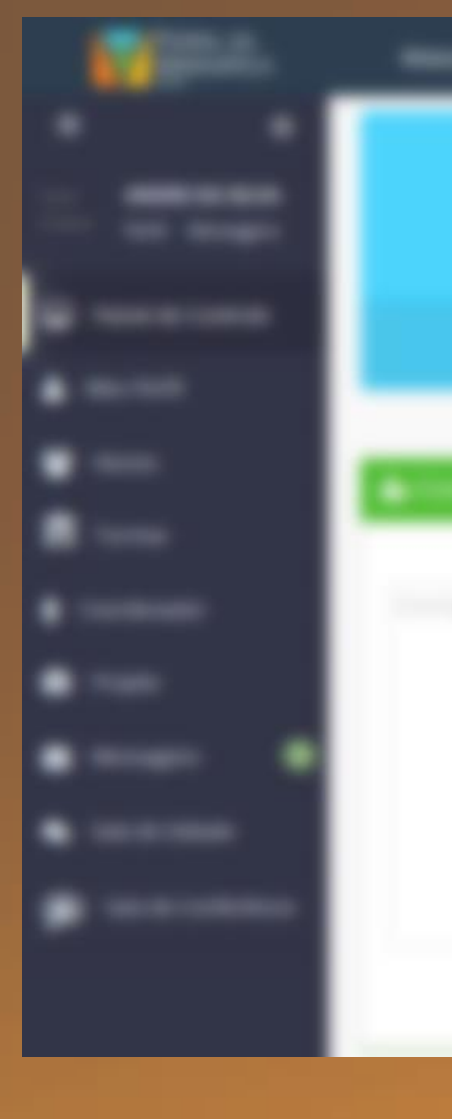

Esse e-mail não está sendo exibido corretamente? Tente a versão Web.

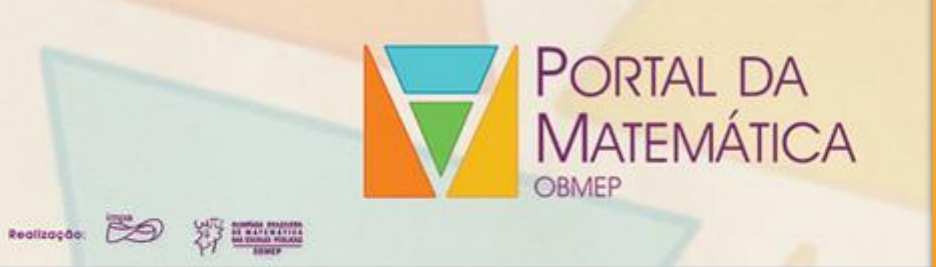

### Convite de Participação

ANDRE DA SILVA te convidou a ser aluno dele!

Olá!

Acesse o Portal da Matemática e digite o código abaixo:

Código do professor: P99999999 Se você ainda não possui uma conta no Portal da Matemática crie uma aqui!

Você recebeu esse e-mail por que se inscreveu no Portal da Matemática.

Estrada Dona Castorina 110 - Sala 106/A Rio de Janeiro/RJ - CEP: 22460-320

Não deseja mais receber nossos e-mails? clique aqui.

A mensagem que os alunos receberão é similar a esta.

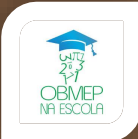

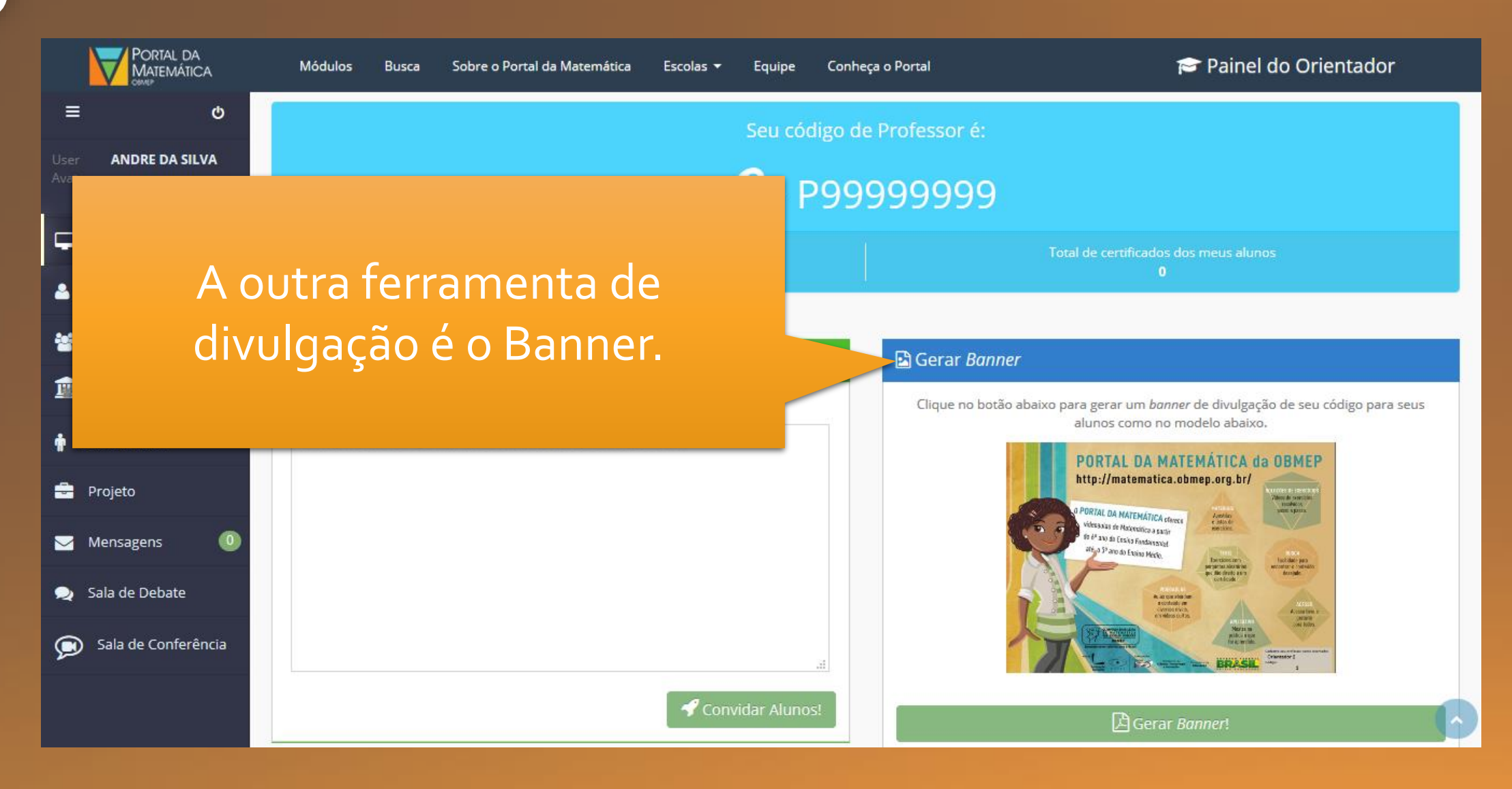

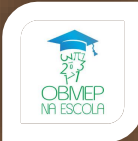

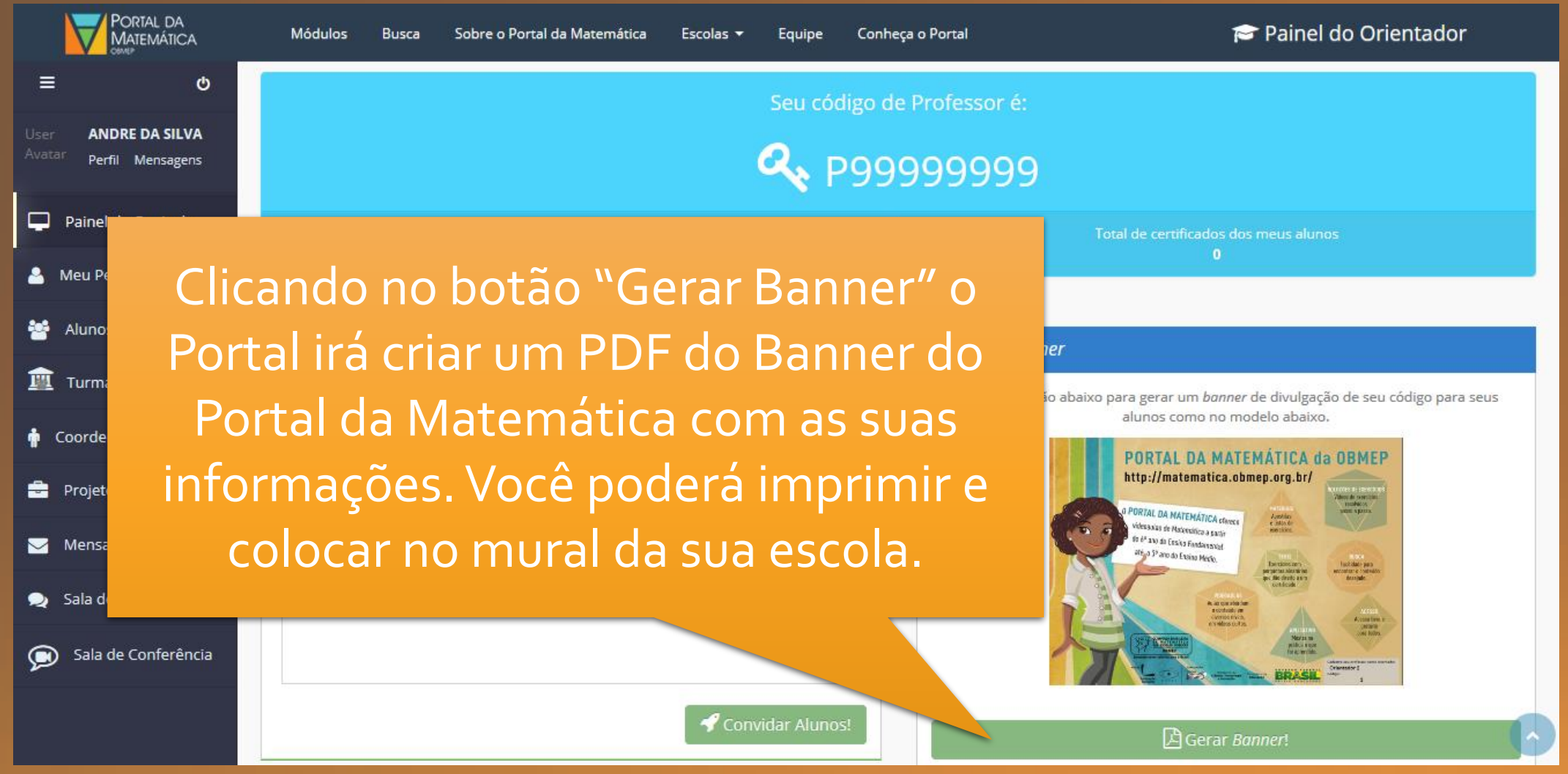

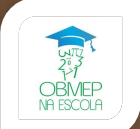

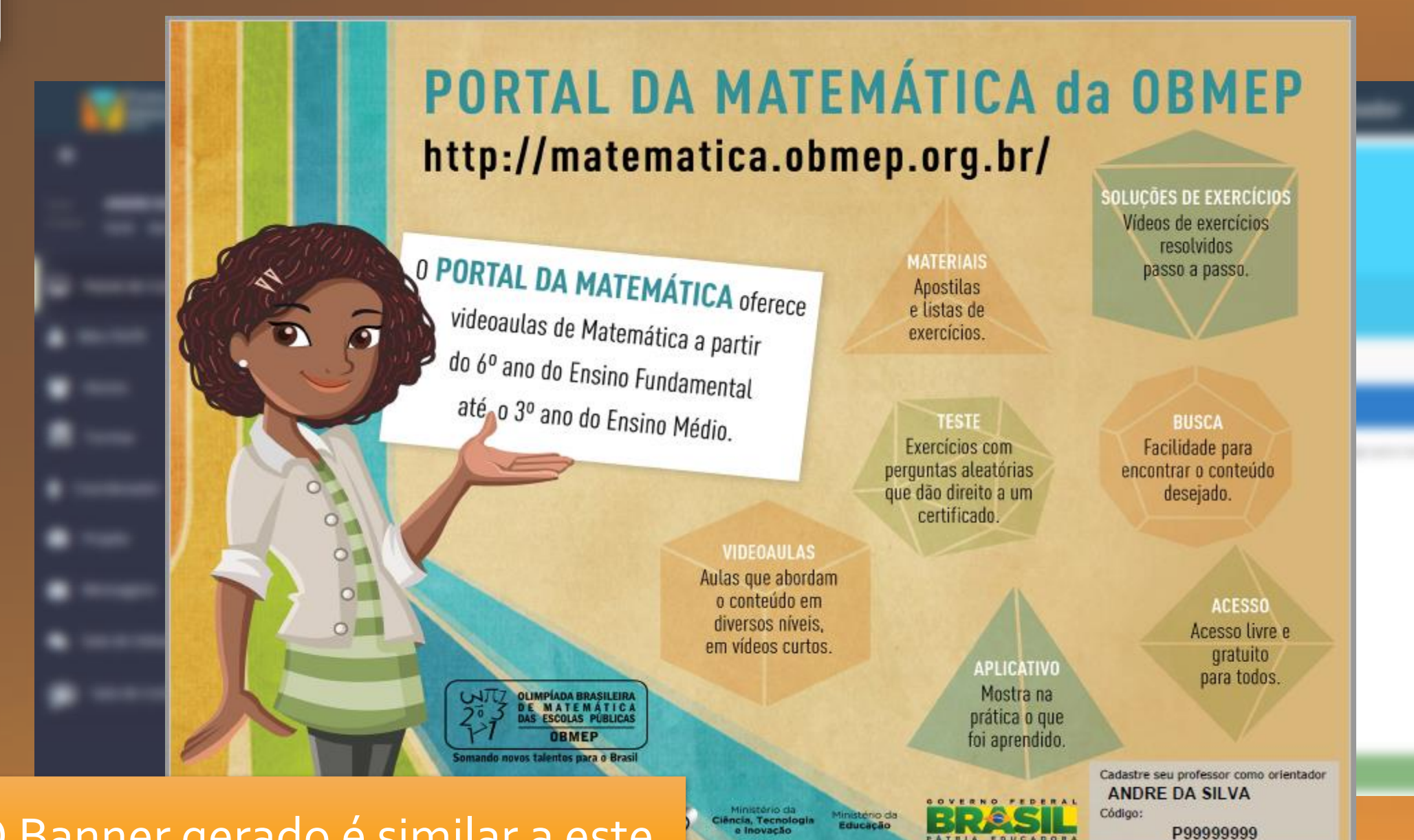

O Banner gerado é similar a este.

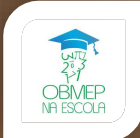

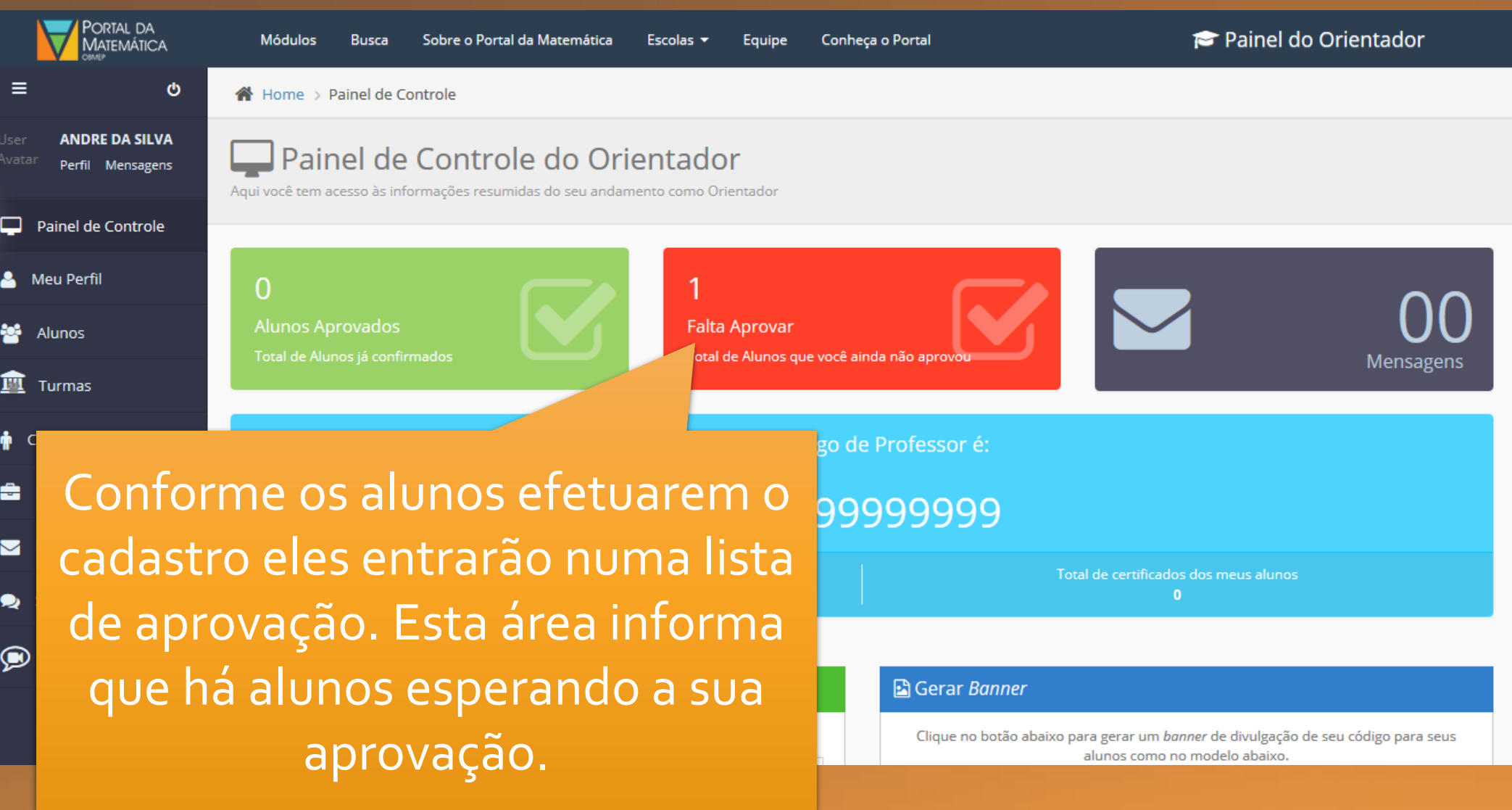

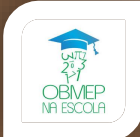

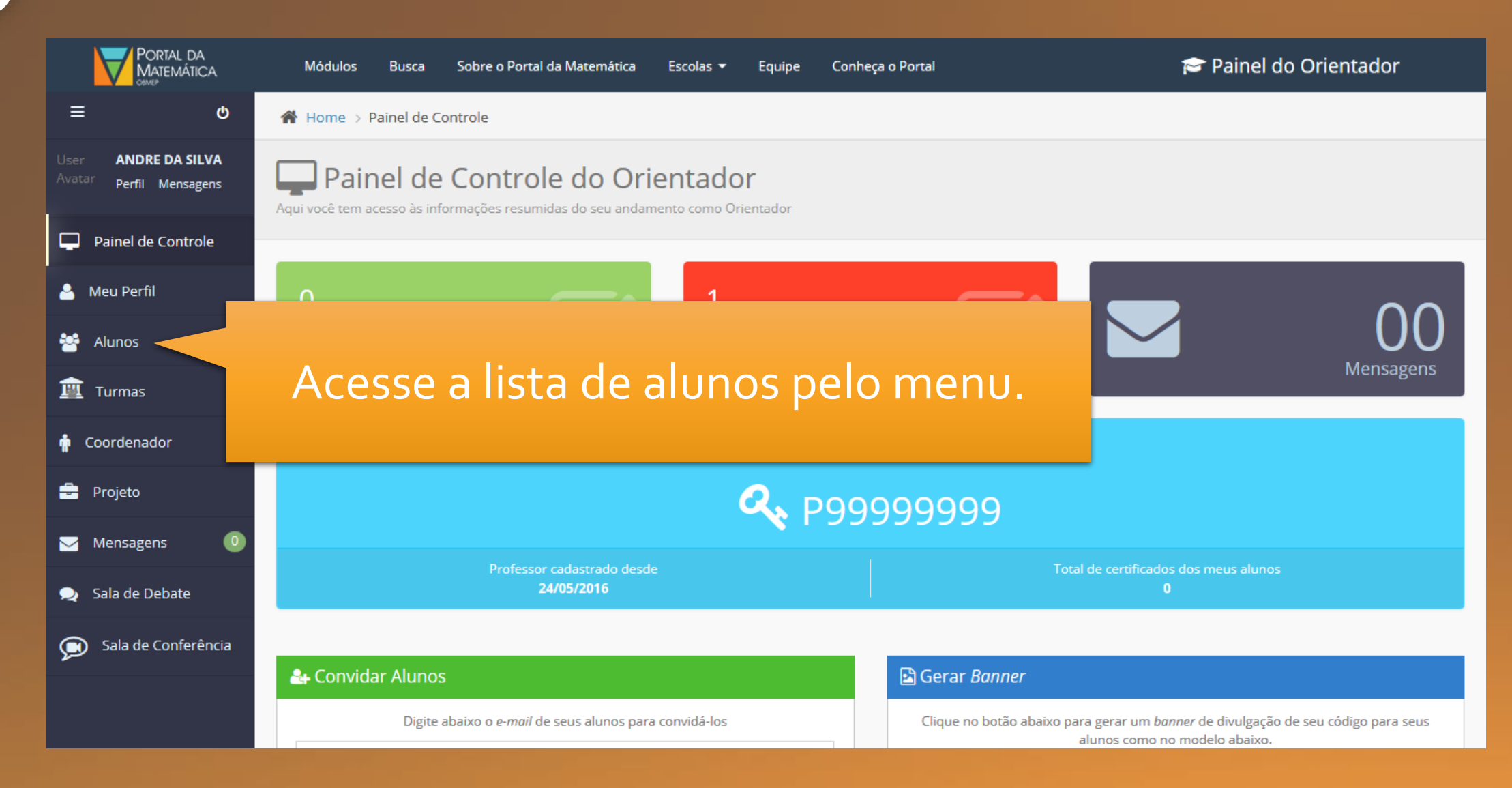

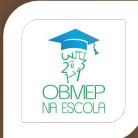

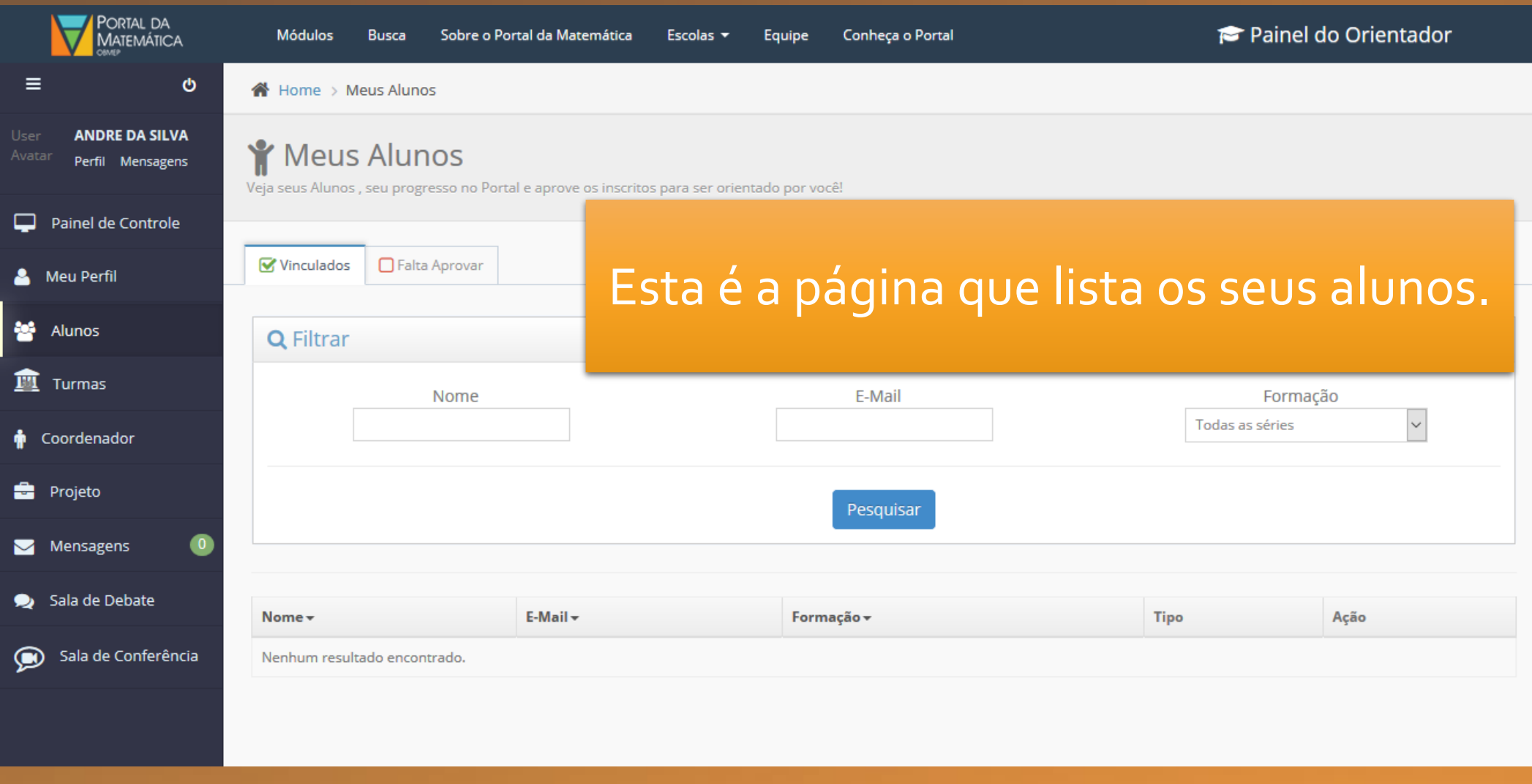

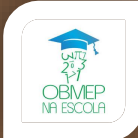

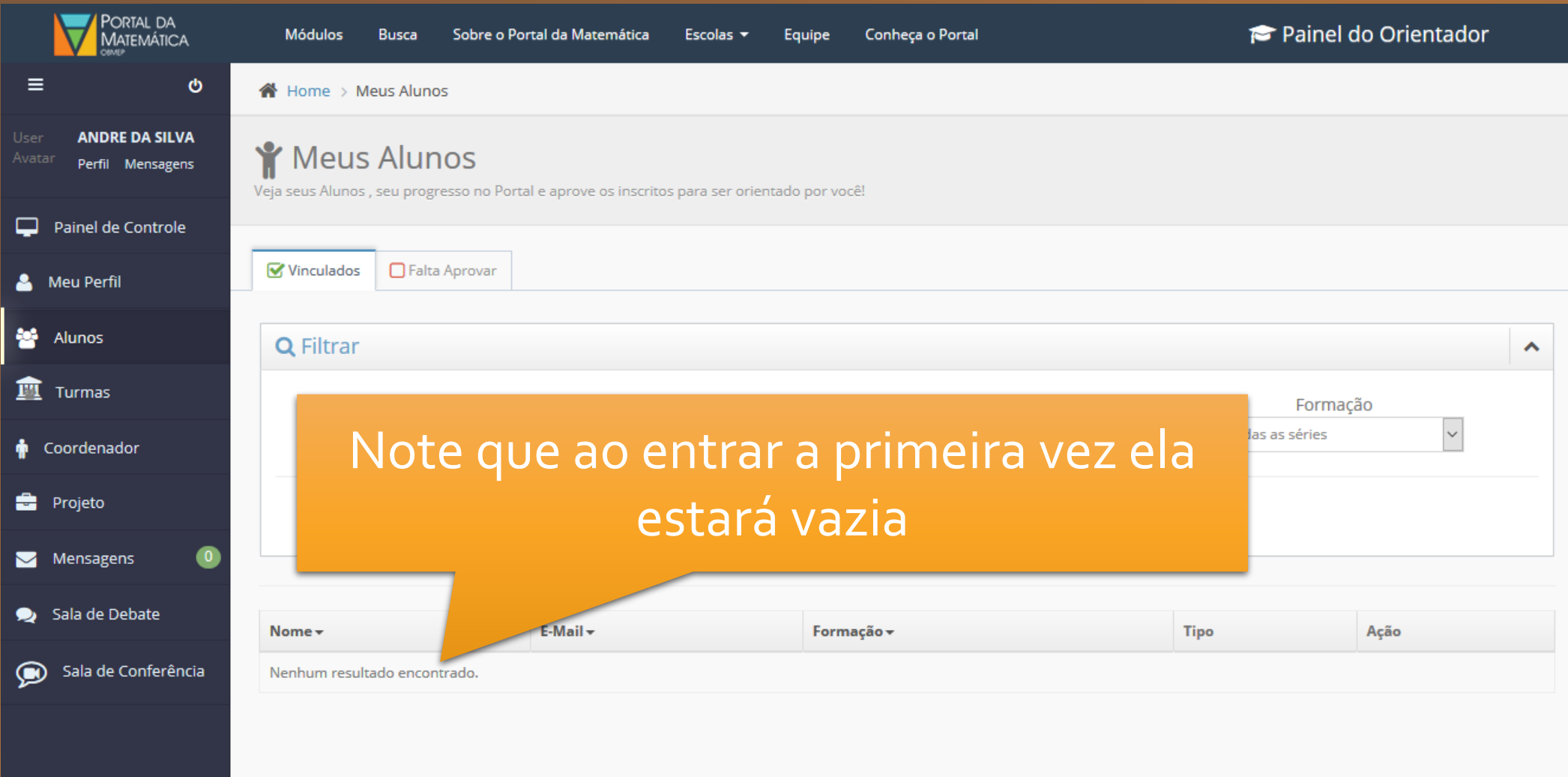

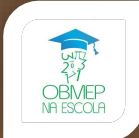

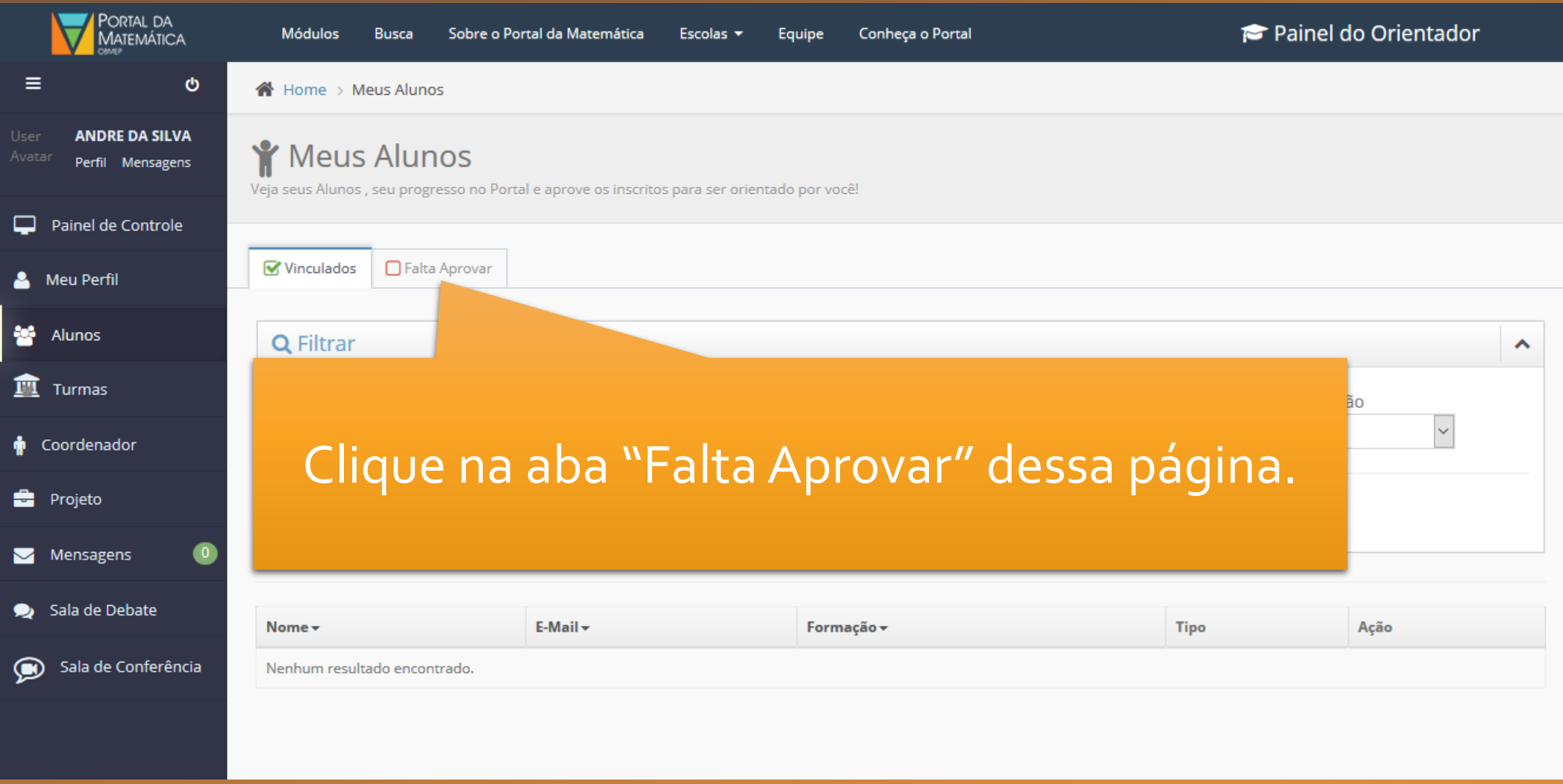

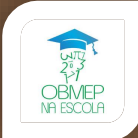

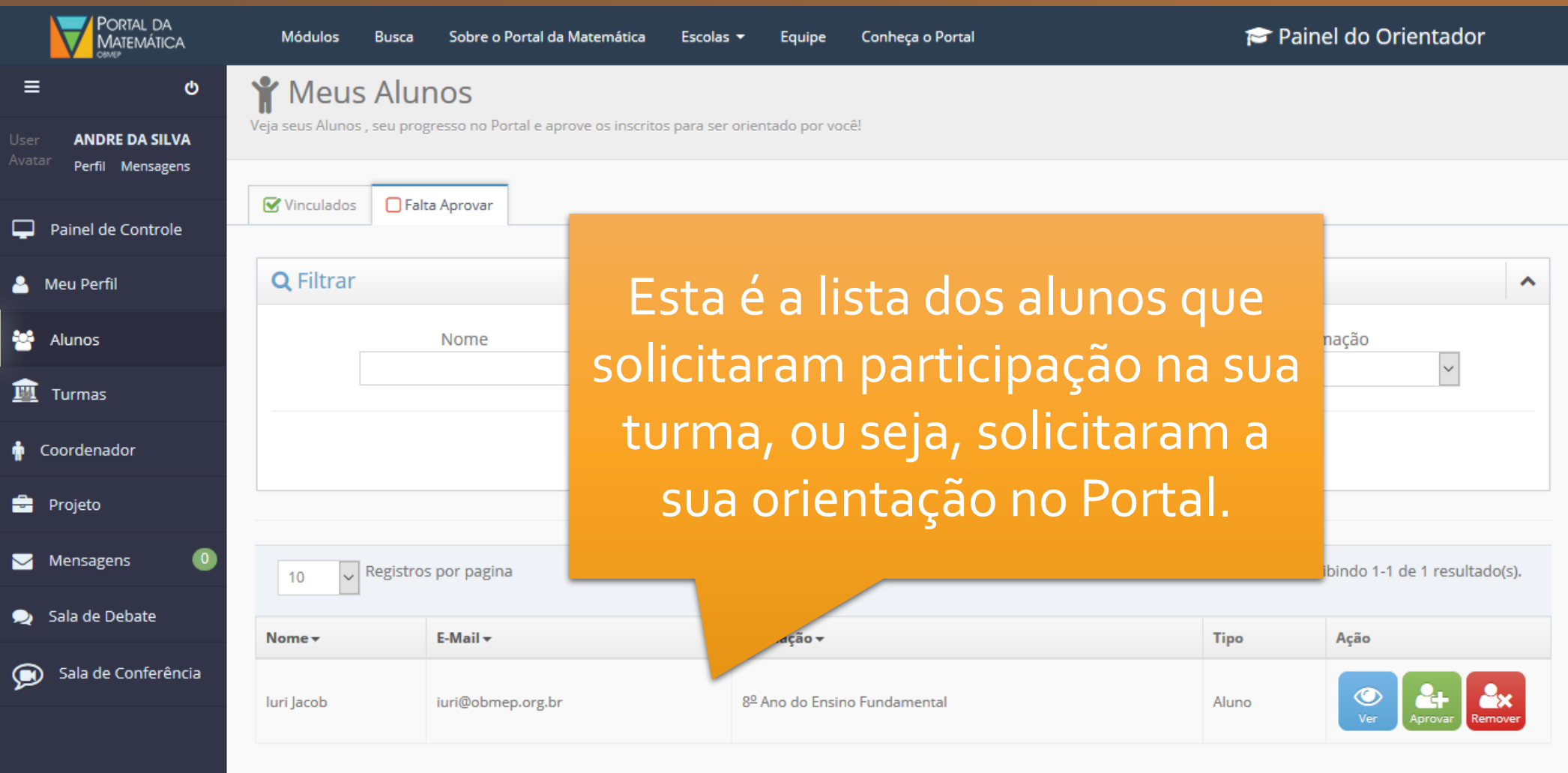

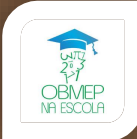

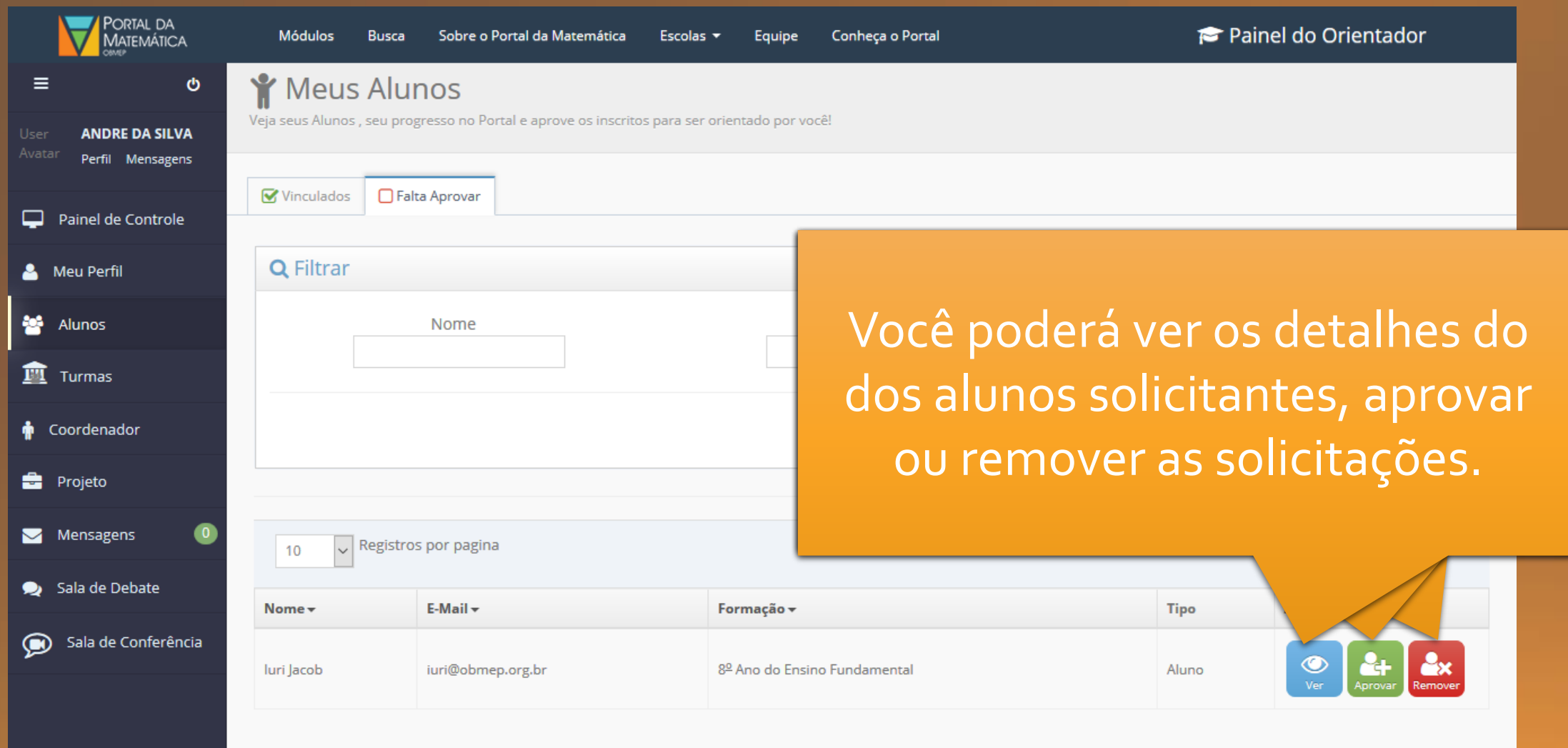

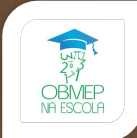

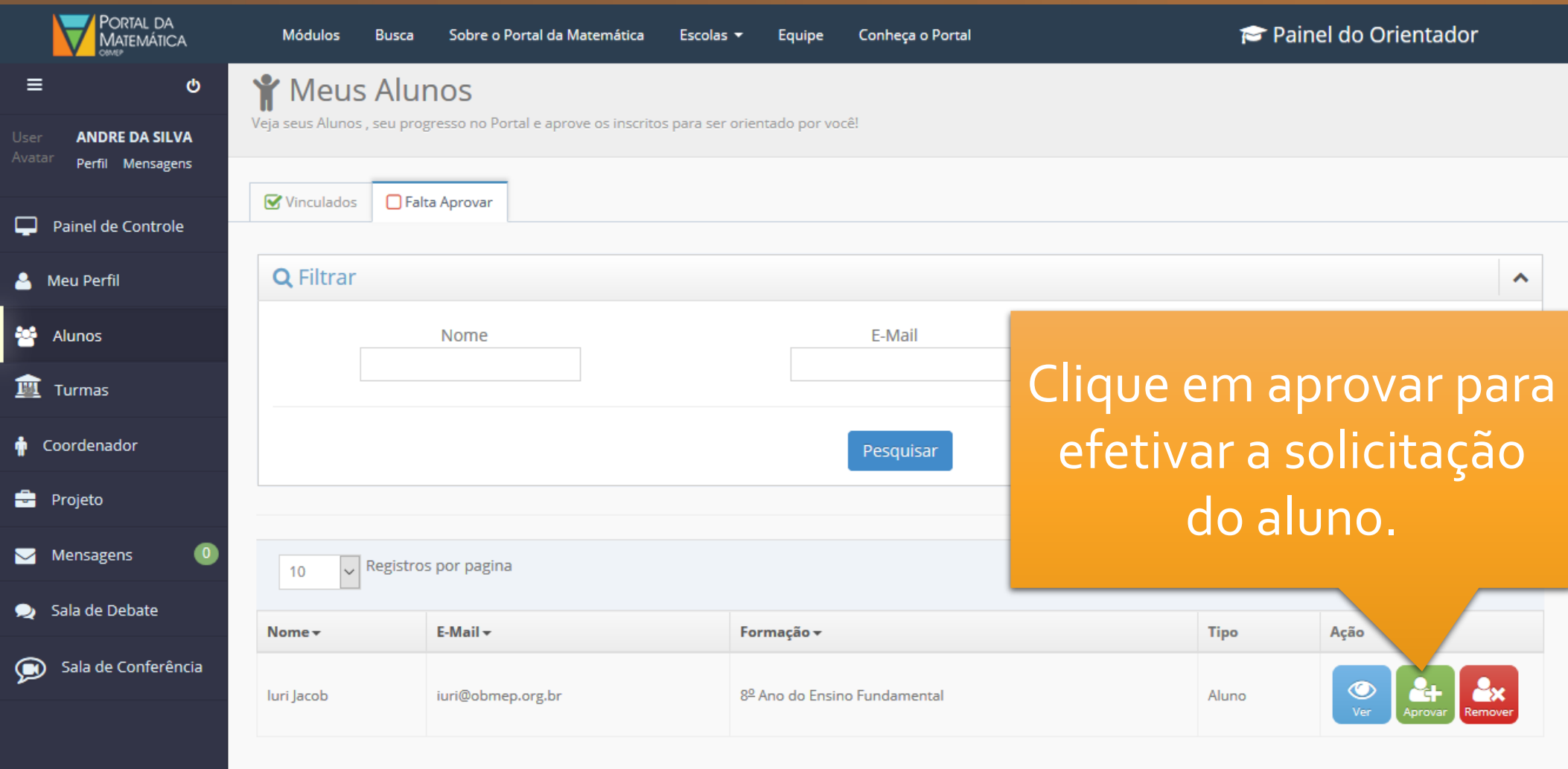

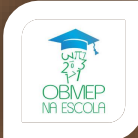

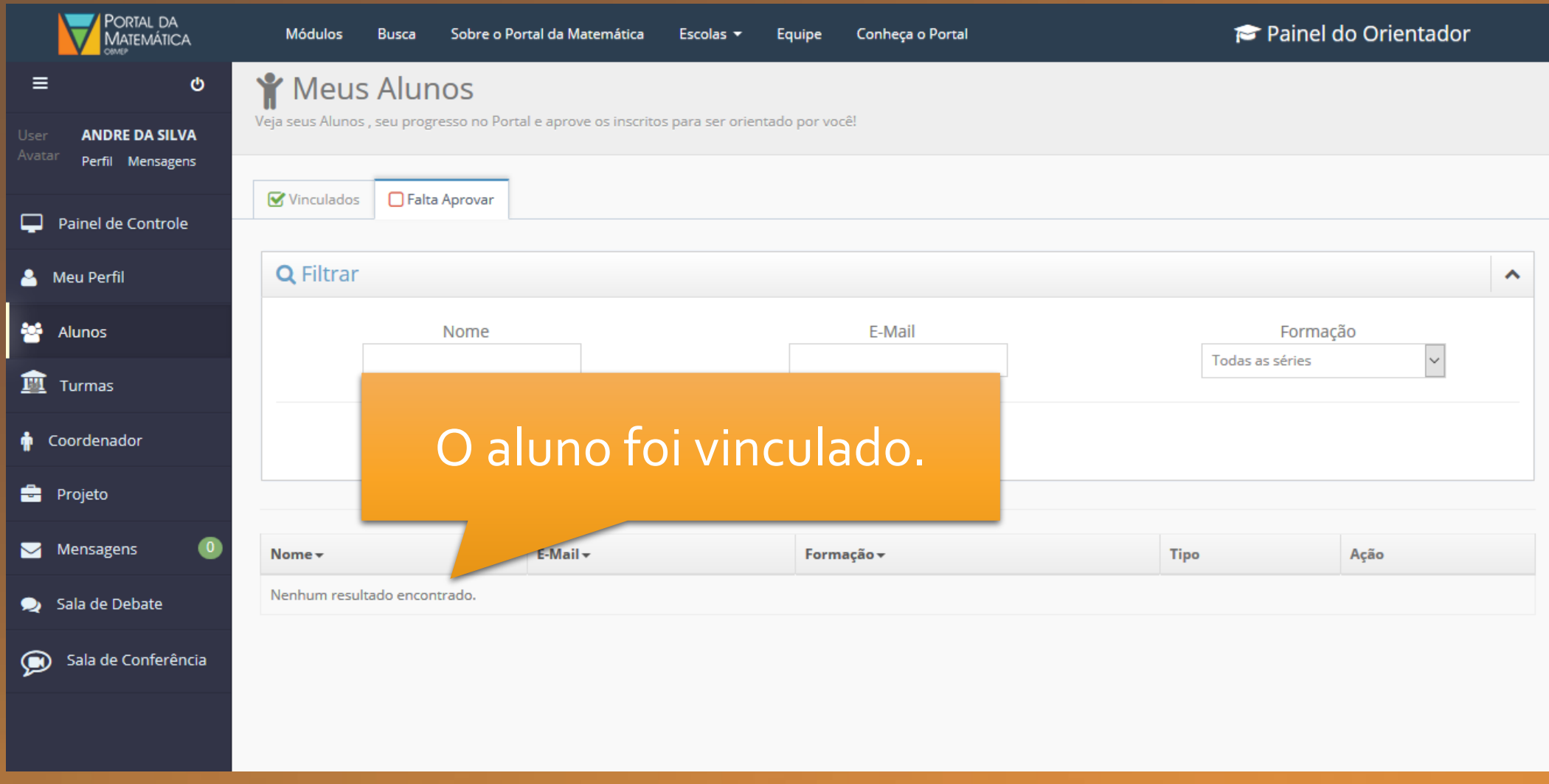

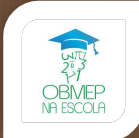

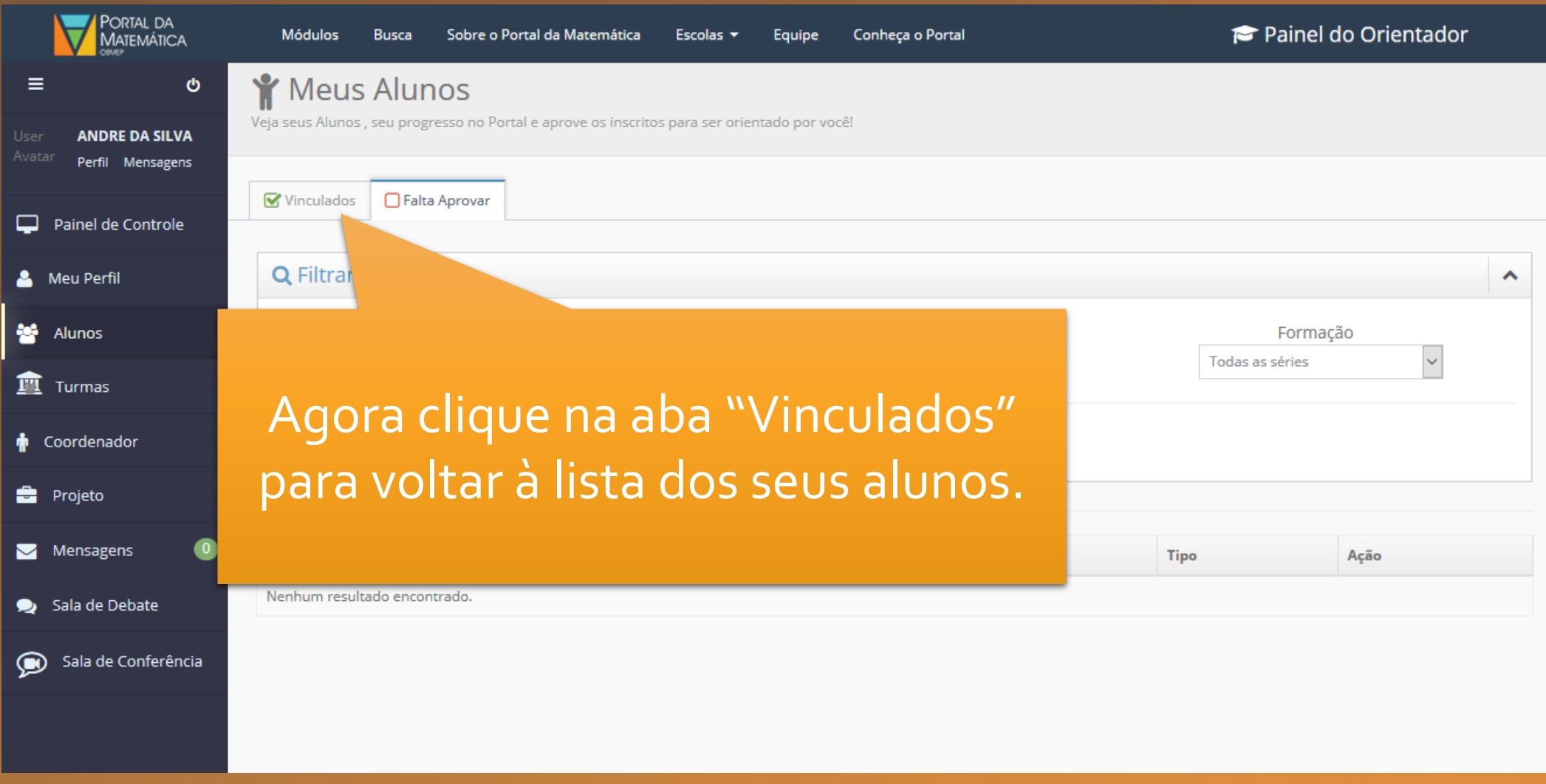

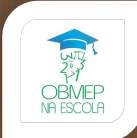

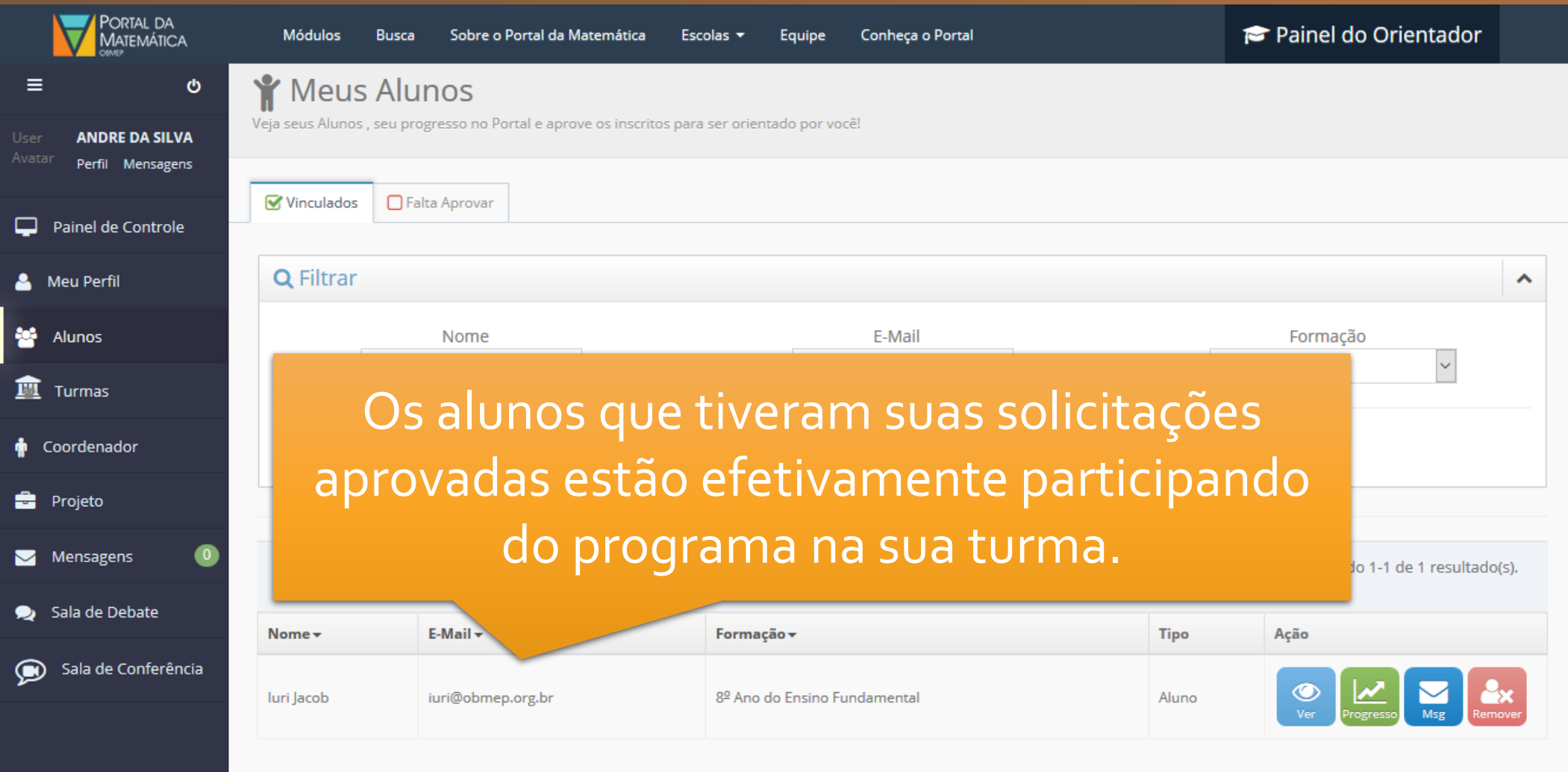

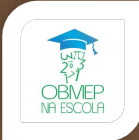

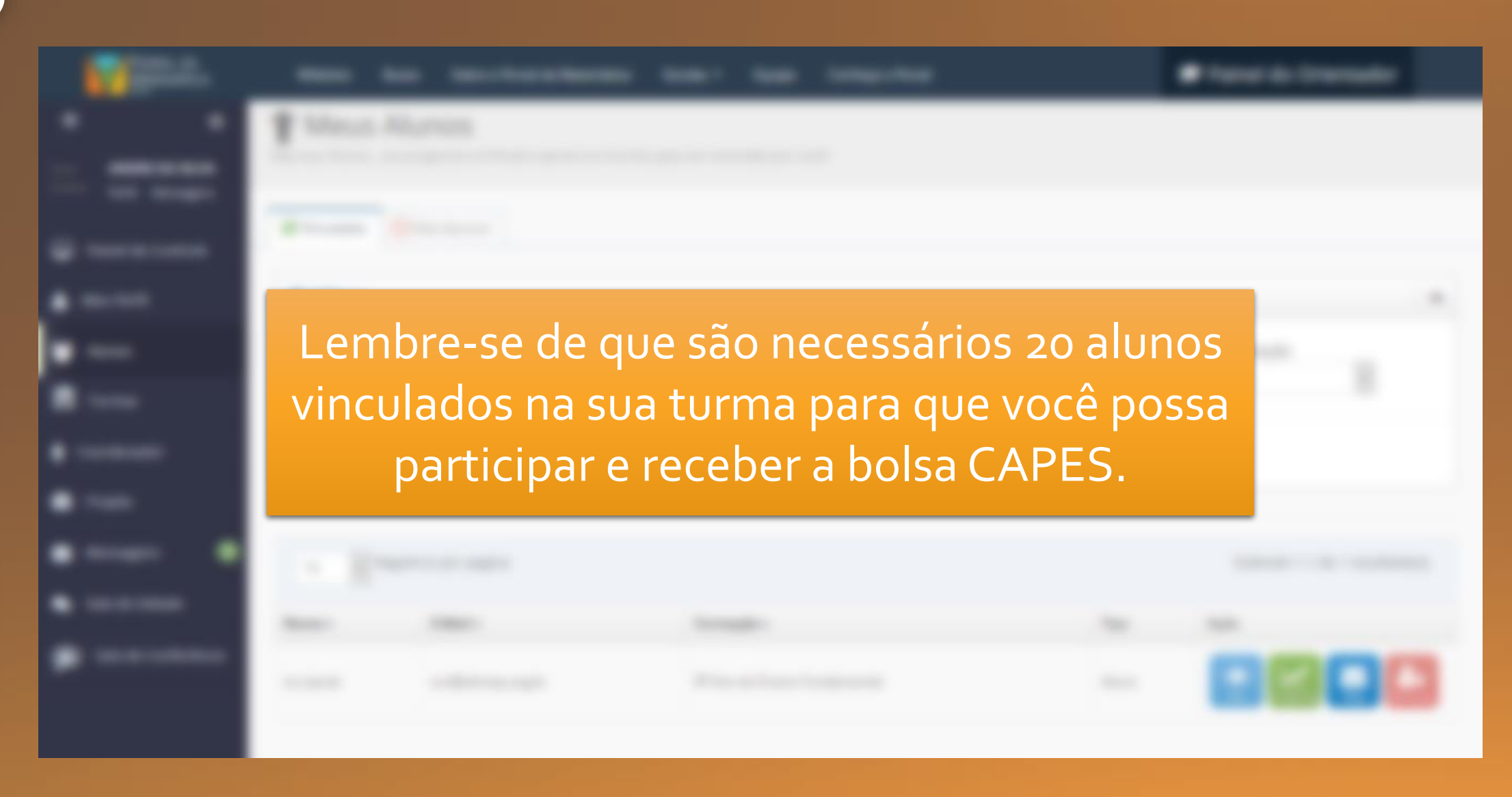

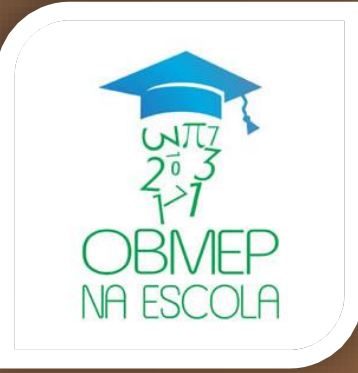

# Fim do tutorial